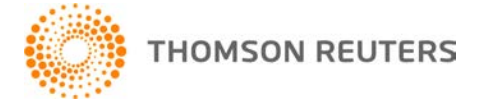

**Digita FileCabinet, v.2019.1.2 User Bulletin 8646: Update**

## **27 February, 2020**

This user bulletin explains changes that we've made with this update of Digita FileCabinet®.

## **CHANGES**

- We have addressed an issue with scheduled backups that caused the backup process to fail. If you previously enabled this option, you must re-enable the automatic backup. (To do so, choose File > Backup, select Database Locations from the drop-down list, and then click the Schedule Recurring Backup button.)
- You can now successfully install Digita FileCabinet to Microsoft SQL® Server 2012. Previously, an error occurred during the database setup phase of the installation.
- A "black box" no longer appears on your screen when working in Digita FileCabinet within the Virtual Office CS® environment.

## **Help & How-To Centre**

For answers to questions on using Digita FileCabinet, access the Help & How-To Centre by clicking the **Help** link in the Digita FileCabinet menu. You can also enter text in the search field and click the Search button. For more information, including sample searches, see [Finding answers in the Help & How-To](http://cs.thomsonreuters.com/ua/fcs/digita_uk_en/get_help/using_online_help.htm?mybanner=1)  [Centre.](http://cs.thomsonreuters.com/ua/fcs/digita_uk_en/get_help/using_online_help.htm?mybanner=1)